# **How to use SNMP to get OSPF Link-State ID**

Created at 2011/05/31

# **Introduction**

Simple Network Management Protocol (SNMP) is a widely used protocol for monitoring the health and welfare of network equipment.

## **Topology**

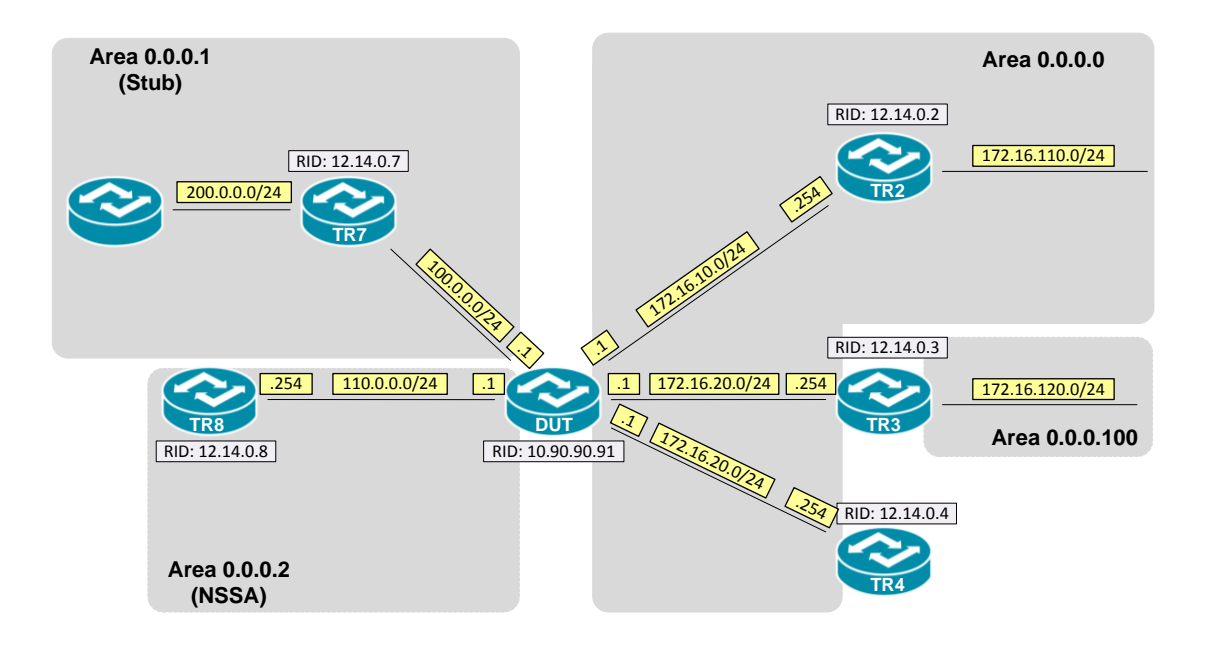

### **OID**

#### **ospfLsdbLsId**

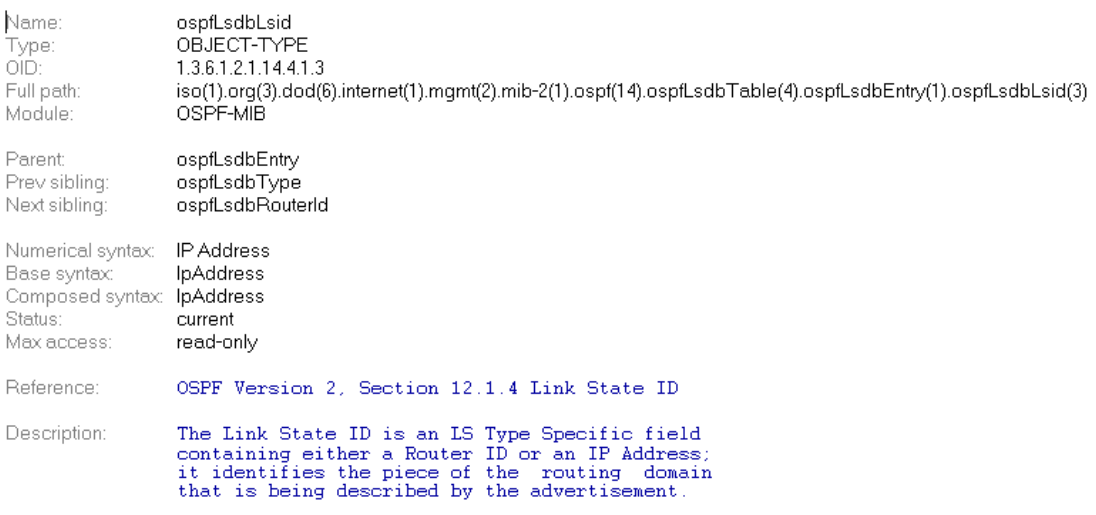

### **Step-by-Step**

#### **I. SNMP Command**

snmpwalk -v 2c -c private <DUT IP> 1.3.6.1.2.1.14.4.1.3.<Area ID>

### **II. Result**

C: \)snmpwalk -v 2c -c private -m ALL 192.168.1.91 1.3.6.1.2.1.14.4.1.3.0.0.0.0<br>OSPF-MIB::ospfLsdbLsid.0.0.0.0.0.muterLink.10.90.90.91.10.90.90.91 = IpAddress: 10.90.90.91<br>OSPF-MIB::ospfLsdbLsid.0.0.0.0.0.routerLink.12.14

For example, Type-2 Network LSA is originated by DR. The Link State ID represents the IP address of DR's interface to the network.

OSPF Link-State database of Backbone area

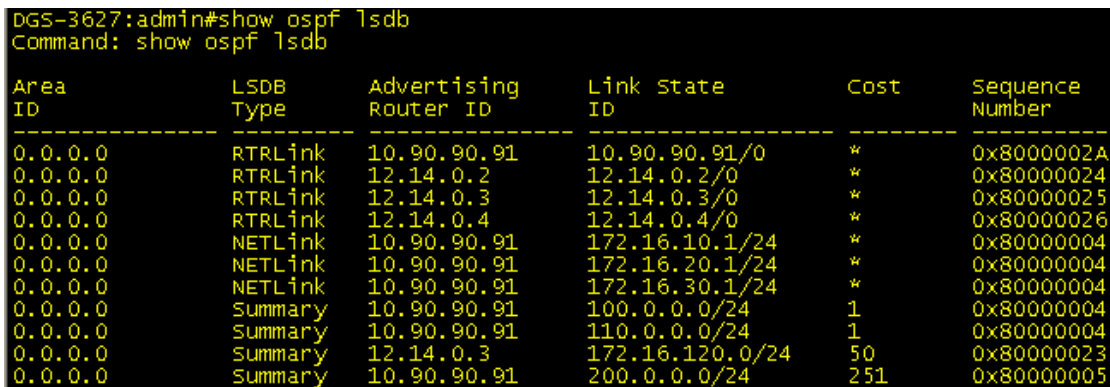

# **Reference**

- This example is made by DGS-3600 series in firmware R 2.80.B61.
- SNMP Tools is Net-SNMP.